# CINERGY HTExpress

Hardware and driver installation English manual

Version: 15.11.2006

#### CE Declaration

We:

TerraTec Electronic GmbH, Herrenpfad 38, D-41334 Nettetal, Germany

hereby declare that the product:

TerraTec Cinergy HT Express

to which this declaration refers is in compliance with the following standards or standardizing documents:

1. EN 55022:1998/A1:2000/A2:2003 Class B

2. EN 61000-3-2:2000/A1:2001

3. EN 61000-3-3:1995/A1:2001

4. EN 55024:1998/A12001/:A2:2003

5. IEC 61000-4-2 :1995/A2 :2000

6. IEC 61000-4-3 :2002

7. IEC 61000-4-4 :1995/A2 :2001

8. IEC 61000-4-5 :1995/A1 :2000

9. IEC 61000-4-6 :1996/A1 :2000

10. IEC 61000-4-8 :1993/A1 :2000

11. IEC 61000-4-11 :1994/A2 :2000

The following are the stipulated operating and environmental conditions for said compliance:

residential, business and commercial environments and small-company environments.

This declaration is based on:

Test report(s) of the EMC testing laboratory

H. Oles

The information in this document is subject to change without notice and shall not be deemed as a warranty by the seller. No warranties, express or implied, are made with regard to the quality, suitability or accuracy of this document. The manufacturer reserves the right to change the contents of this document and/or the associated products at any time without the provision of prior notice to specific persons or organizations. The manufacturer shall not be held liable for damages of any kind arising from the use, or the inability to use this product or its documentation, even if the possibility of such damage is known. The information in this document is subject to copyright. All rights are reserved. No part of this manual may be reproduced or transmitted in any form or for any purpose without the express written permission of the copyright holders. Product and brand names contained in this document are used for identification purposes only. All registered trademarks, product designations or brand names used in this document are the registered property of their respective owners.

©TerraTec® Electronic GmbH, 1994 - 2006. All rights reserved (15.11.2006).

#### **Contents**

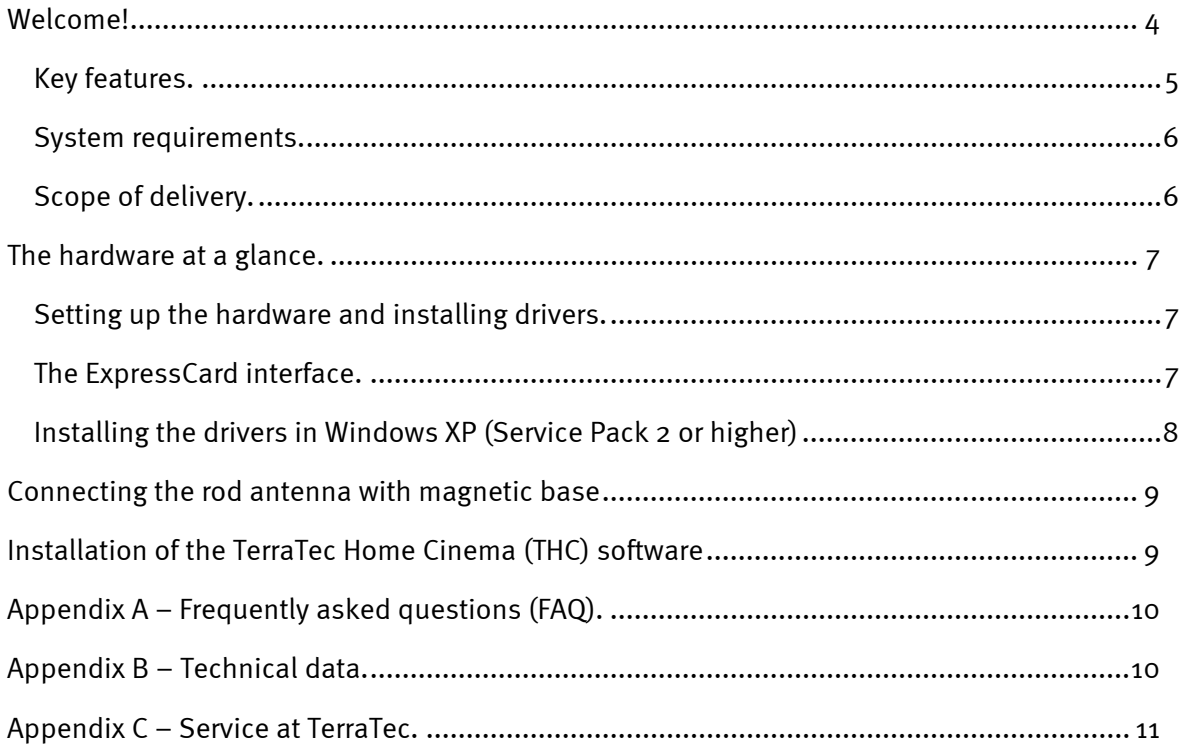

## *Welcome!*

We're pleased that you have chosen a TerraTec ReceiverSystem and would like to congratulate you on this decision. With the TerraTec Cinergy HT Express, you've purchased a sophisticated product representing the state of the art of PC/TV technology. We're convinced that our product will prove extremely useful to you and provide you with a great deal of entertainment, both at home and on the road. Before we go into detail, here's a foretaste of what you can expect:

### *Digital TV to go.*

The Cinergy HT Express receives digital and analogue television and turns your computer at home or in the office into a true entertainment wonder. The installation is a cinch—simply plug it into the ExpressCard slot, install the software, and connect the TV cable or the supplied DVB-T mini antenna. And in a flash you're able to view all analogue TV programs available (cable, antenna) in the transmission area and the digital programs transmitted via DVB-T. The Cinergy HT Express supports both standards in one device, and therefore has a guaranteed future.

The supplied TerraTec Home Cinema software is unique—it allows you to control all of the functions of your Cinergy HT Express. True multi-tuner support guarantees that you can also combine your new device with other internal cards and external USB boxes from TerraTec to view a broadcast and record another one at the same time. Recordings can be started manually or via the extensive electronic program guide (EPG – DVB-T only) as well as via the Internet or a WAP cell phone (including annual subscription from tvtv.de). If necessary, the computer wakes up at home from standby or the idle state and automatically shuts down again after the recording. You can even view your recordings before the end of the recording session—timeshift television opens up completely new viewing options. Additional innovations, such as automatic adjustment of the aspect ratio, recording of Dolby Digital, video text and subtitles, individually adjustable lists of favourites (genre, location) as well as the integrated advertising editor Cut! finally make the many advantages of television on the computer to a simple and convenient experience. And all of the functions can be easily operated via keyboard or mouse.

Thanks for your attention—enjoy!

...your TerraTec Team

## *Key features.*

- DTT (Freeview) and analogue TV reception (cable, antenna)
- Digital video recorder with editing function
- Including DTT antenna
- Ulead DVD Movie Factory with burning function
- 2 Years Warranty

#### Incl. TerraTec Home Cinema software:

- Direct recording and programming via EPG
- Remote programming via Internet or WAP cell phone (annual tvtv subscription)
- Teletext, Time-shifting TV programs
- Automatic wake-up and shutdown (standby / idle state

## *System requirements.*

- Intel Pentium 4 / AMD Athlon XP 2GHz CPU or higher or Centrino-certified laptop
- 512 MB RAM
- 1 available ExpressCard/34 Slot
- Audio hardware with DirectX support
- CD-R/DVD-R drive to create video CDs/DVDs
- Graphics card with DirectDraw drivers and video overlay support
- Analog & digital (DVB-T) TV reception via cable or roof antenna
- Windows XP with ServicePack 2

## *Scope of delivery.*

- TerraTec Cinergy HT Express
- Antenna adapter
- Rod antenna with magnetic base
- Installation & software CD-ROM
- Online manual (on CD-ROM)
- Service request form
- Registration documents
- Quick Setup Guide
- Registration code for tvtv (1 year Premium Account)

# *The hardware at a glance.*

The hardware and connections of the Cinergy HT Express.

- 1. Cinergy HT Express
- 2. Antenna adapter
- 3. DVB-T antenna

.

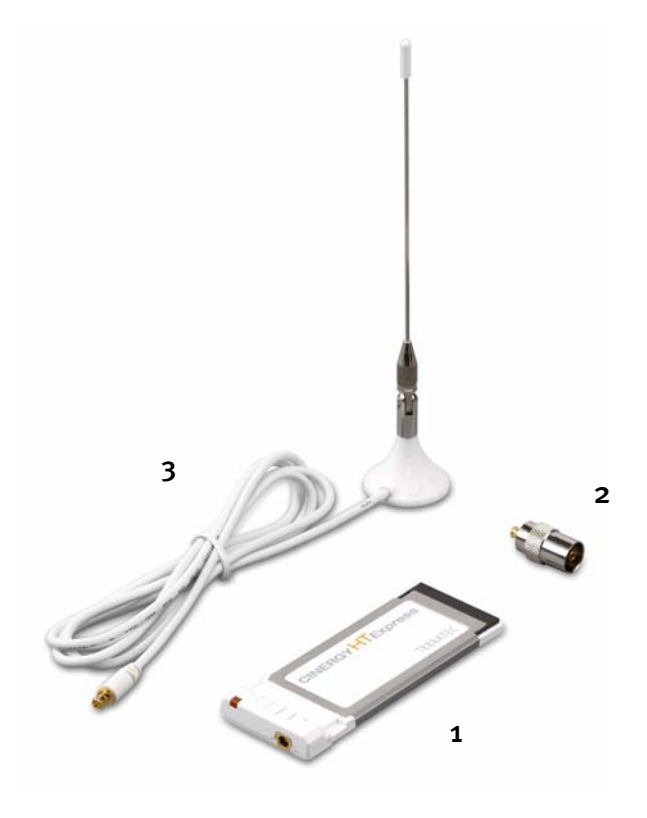

## *Setting up the hardware and installing drivers.*

The following sections describe how to connect your Cinergy HT Express to your computer and install the drivers.

## *The ExpressCard interface.*

The new ExpressCard standard provides owners of notebook and even desktop computers with a compact and fast system for hardware control via the USB controller. The advantages of ExpressCard are its versatility and wide variety of application options. TerraTec has taken full advantage of this trend to present an ultra-compact TV product. For more information, please visit: www.expresscard.org. Now, back to the installation:

- 1. Boot your computer and wait until the operating system has loaded completely. Just plug the Cinergy HT Express into the ExpressCard slot of your notebook.
- 2. Please continue with the driver installation.

## *Installing the drivers in Windows XP (Service Pack 2 or higher)*

Once you have connected the Cinergy HT Express to the ExpressCard Slot of your computer, Windows will display a message bubble in the taskbar to indicate that Windows has found new hardware—Cinergy HT Express. The Windows setup wizard will now appear.

Insert the TerraTec Cinergy HT Express installation & software CD-ROM into your CD-ROM drive. When the dialog asks if you want to establish a connection to Windows Update, select "No, not this time". In the next step, select "Install the software automatically (recommended)" and click "Next" to install the drivers.

Once the setup wizard has found the drivers on the installation & software CD-ROM, Windows might display a message indicating that the drivers have not passed the Windows logo test. It is safe to ignore this information and continue the installation by clicking "Continue anyway".

Click "Finish" to complete the installation once the driver files have been copied.

Windows will now display another message bubble to indicate that the Cinergy HT Express has been installed successfully.

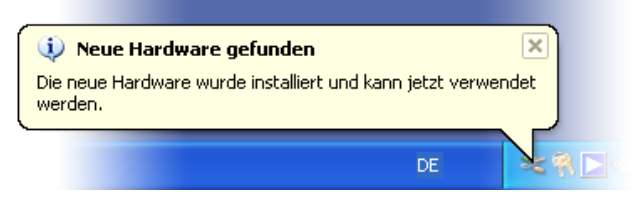

*The installation was completed successfully.* 

To be sure, open the Device Manager (Start  $\rightarrow$  Control Panel  $\rightarrow$  System  $\rightarrow$  Hardware tab  $\rightarrow$ Device Manager) and expand the "Sound, video and game controllers" entry. If the "Cinergy HT Express" is not marked with a yellow exclamation point, then the installation was successful.

## *Connecting the rod antenna with magnetic base*

Connect the plug of the provided rod antenna with magnetic base to the antenna input of the TV card.

Antenna location. Avoid positioning the antenna close to electrical consumers that emit electromagnetic radiation. This includes, in particular, computers, televisions, microwave ovens and the like. Avoid positioning the antenna close to steel or rebar. Position the antenna close to a window. Position the antenna as high as possible.

Unfortunately, it is not always possible to receive digital TV signals with the small rod antenna. Especially in outlying areas, it will sometimes be better to use the roof antenna or an active outside antenna. No analog reception is possible with the rod antenna.

# *Installation of the TerraTec Home Cinema (THC) software*

Go to your CD-ROM drive in Windows Explorer. Double-click the drive icon and select your language. Follow the menu to install the TerraTec Home Cinema (THC) application (Autostart >> English >> Software >> TerraTec Home Cinema). Follow the instructions of the installation wizard and complete the installation by clicking "Finish". The configuration wizard for your tvtv account will now open. Follow the onscreen instructions until all parameters have been configured.

Note: your PC must be connected to the Internet while setting up your tvtv account in order to match the login data with the tvtv server.

When launching the TerraTec Home Cinema application for the first time, the station scan window will open automatically. Select your region and type of reception here, as well as the tuner you would like to use for the station scan (digital or analog), and click "Start". Any stations found will be added to a station list, which you can edit later.

Tip: for more information and assistance, see the detailed online help in the TerraTec Home Cinema application. To access it, press F1 while the application is open.

# *Appendix A – Frequently asked questions (FAQ).*

The FAQ can be accessed via the autostart menu of the included CD-ROM. If the autostart menu does not open automatically when you insert the software & installation CD, go to the CD-ROM drive and launch the **autorun.exe** file. Select the menu item "FAQ".

*Note: The current version of the FAQ is available at*  **http://supporten.terratec.net/.**

# *Appendix B – Technical data.*

#### General information

- ExpressCard/34 Bus 500 Mbps
- Driver support: Windows XP (SP2)
- Plug n' Play
- Power supply 3.3V DC (ExpressCard bus powered)
- Housing color: white/grey/metal
- Dimensions: 93 x 34 x 11 mm
- 2 years warranty

#### Tuner

- VHF Band III K5-K12 (174 MHz 230 MHz)
- UHF-Band IV / V K21-K69 (470 MHz 862 MHz)
- Input impedance: 75 ohms
- COFDM demodulation (QAM16/QAM64)
- PLL synthesizer technology

# *Appendix C – Service at TerraTec.*

"Nothing seems to work!" — This can happen even on the best systems. If this happens to you, the TerraTec team is happy to offer its service and support.

#### Hotline, Internet.

In case of a serious problem—where you can neither solve the problem on your own nor with the guided help found in this manual, nor with the help of your dealer—please contact us directly.

If you have access to the Internet, please check our service and support at http://supporten.terratec.net/ first. There you'll find the answers to frequently asked questions (FAQ) and a form for e-mail support requests.

If you can't access our website, please check the service request form that came with the product for country-specific helpline numbers with which you can contact our support team.

Regardless of whether you contact us by e-mail or phone, you must have the following information at hand:

- your registration number,
- this documentation.

In addition, it would be helpful to our technicians if the device is within reach during the phone call so that you can carry out our support tips directly. Please do not forget to write down the name of the respective support technician if you contact our Support Team. You will need this name if a defect is present and your device needs to be mailed to us.